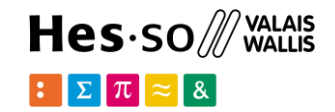

# **Geo Web applications: GeoDjango**

**Option GIS-Python**

# hes. so<br>business.

### **Jean-Paul Calbimonte**

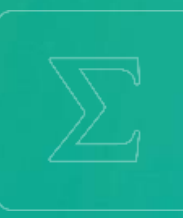

**School of Management**

**Bachelor of Science HES-SO (BSc) in Business Information Technology**

swissuniversities

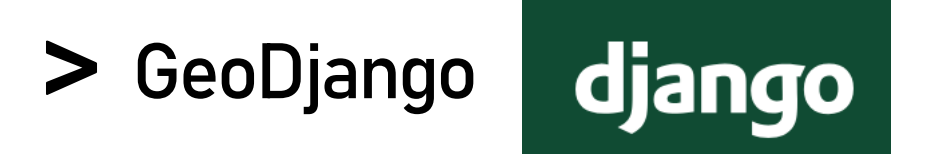

 $Hes·so$  WALAIS

What is GeoDjango? https://docs.djangoproject.com/en/3.0/ref/contrib/gis/

- Contrib module for Django
- Geographic Web framework for Django
- Simple as possible to create geographic Web applications
- Django model fields for OGC geometries and raster data.
- Extensions to Django's ORM for querying and manipulating spatial data.
- Loosely-coupled, high-level Python interfaces for GIS geometry and raster operations
- Data manipulation in different formats.
- Editing geometry fields from the admin.

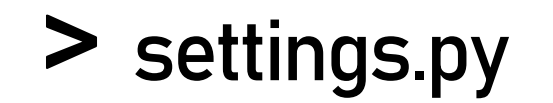

]

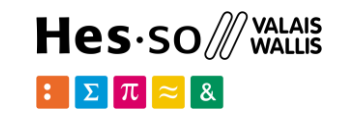

INSTALLED APPS =  $['$ , 'django.contrib.admin', 'django.contrib.auth', 'django.contrib.contenttypes', 'django.contrib.sessions', 'django.contrib.messages', 'django.contrib.staticfiles', 'django.contrib.gis',

```
DATABASES = { 
 'default': {
    'ENGINE': 'django.contrib.gis.db.backends.postgis', 
    'NAME': 'postgres', 
        'USER': 'postgres', 
        'PASSWORD': 'admin', 
        'HOST': 'db', 
       'PORT': '5432', }
}
```
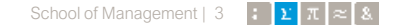

# **Import cantons shapefile with QGIS**

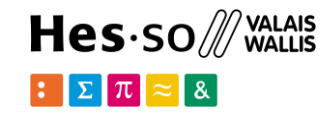

Get the file at: data/cantons/simple-cantons/cantons.shp Go to QGIS>Base de données>Gestionnaire BD

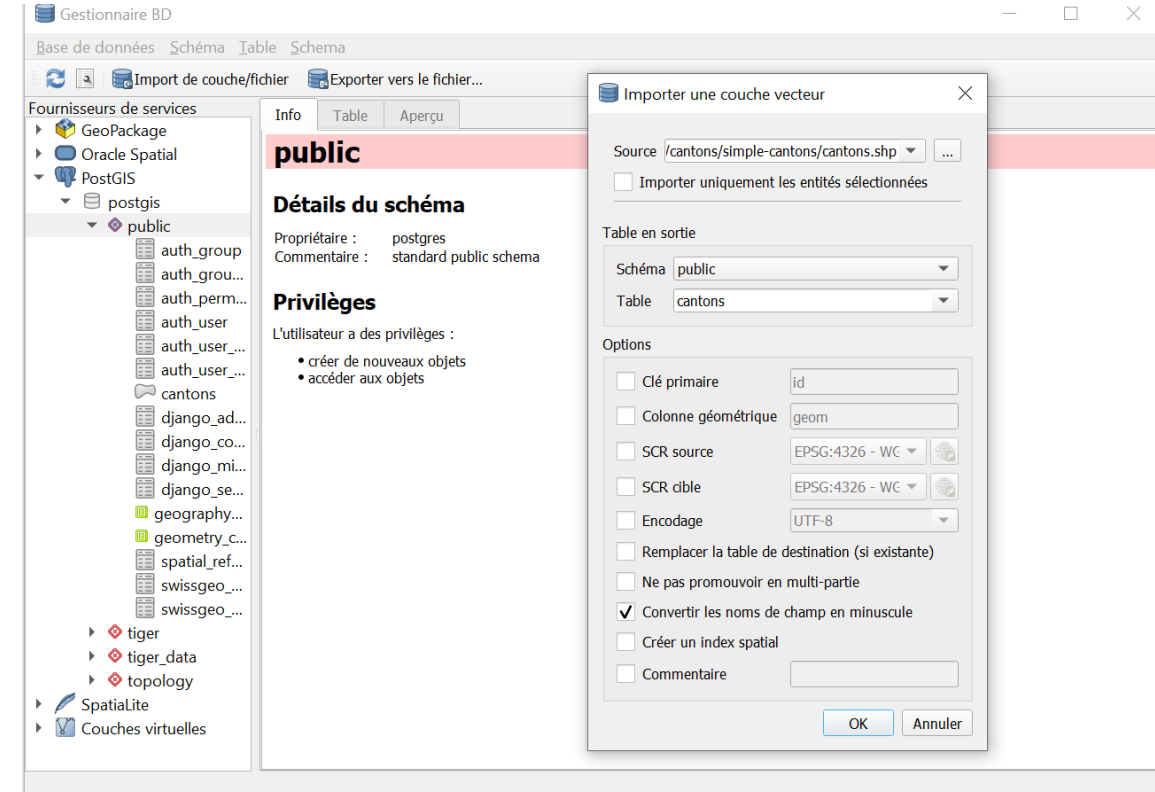

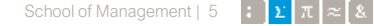

```
 id=models.PositiveIntegerField(primary_key=True)
   db table = "cantons"
```

```
def str (self):
   return self.name
```
python manage.py makemigrations swissgeo

python manage.py migrate --fake

#### from django.contrib.gis.db import models

```
class Canton(models.Model):
```
class Meta:

**models.py**

 name=models.CharField(max\_length=200) geom=models.MultiPolygonField(srid=4326,null=True)

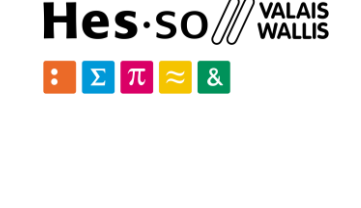

 $\vee$   $\boxplus$  cantons

 $\vee$  **E** Columns (11)  $\Box$  gid  $\exists$  id 0  $\mathbb{F}$  iso 目 country  $\exists$  id 1  $\Box$  name 目 type\_1 **□ engtype\_1** 目 nl\_name\_1 目 varname\_1  $\exists$  geom

### http://127.0.0.1:8000/admin **Django admin**

Django administration

WELCOME, ADMIN. VIEW SITE / CHANGE PASSWORD / LOG OUT

#### Site administration

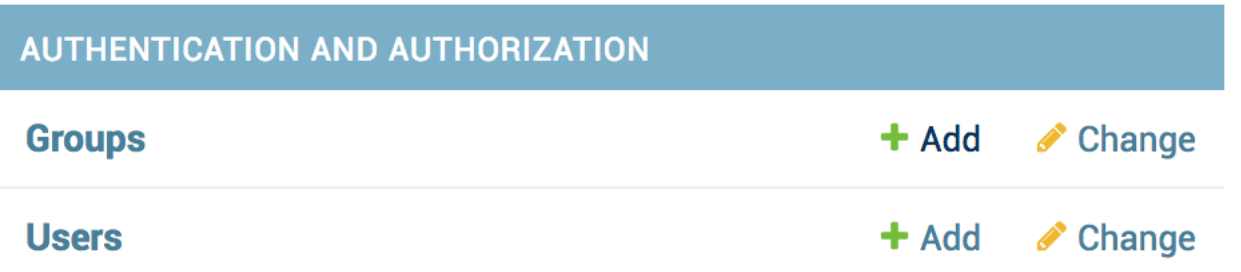

Hes.so /// WALAIS  $\mathbb{E}[\mathbf{\Sigma}|\pi] \approx 8$ 

#### Django administration

WELCOME. ADMIN. VIEW SITE / CHANGE PASSWORD / LOG OUT

Home > Authentication and Authorization > Users > admin

Change user

#### HISTORY

Username:

admin

Required. 150 characters or fewer. Letters, digits and @/./+/-/\_ only.

#### Password:

algorithm: pbkdf2\_sha256 iterations: 120000 salt: gfm2lB\*\*\*\*\*\* hash: 

Raw passwords are not stored, so there is no way to see this user's password, but you can change the password using this form.

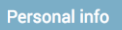

First name:

#### Last name:

Email address:

admin@hevs.ch

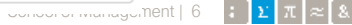

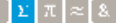

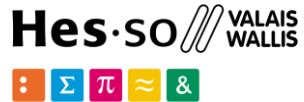

# **admin.py**

from django.contrib.gis import admin

from .models import City, Hospital, Canton admin.site.register(City) admin.site.register(Hospital) admin.site.register(Canton, admin.OSMGeoAdmin)

#### Django administration

WELCOME, ADMIN. VIEW SITE / CHANGE PASSWORD / LOG OUT

Home > Swissgeo > Cantons

#### Select canton to change

#### ADD CANTON .

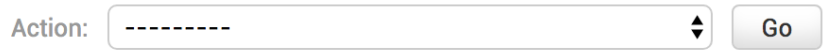

0 of 51 selected

**CANTON** 

**Appenzell Innerrhoden** 

**Appenzell Innerrhoden** 

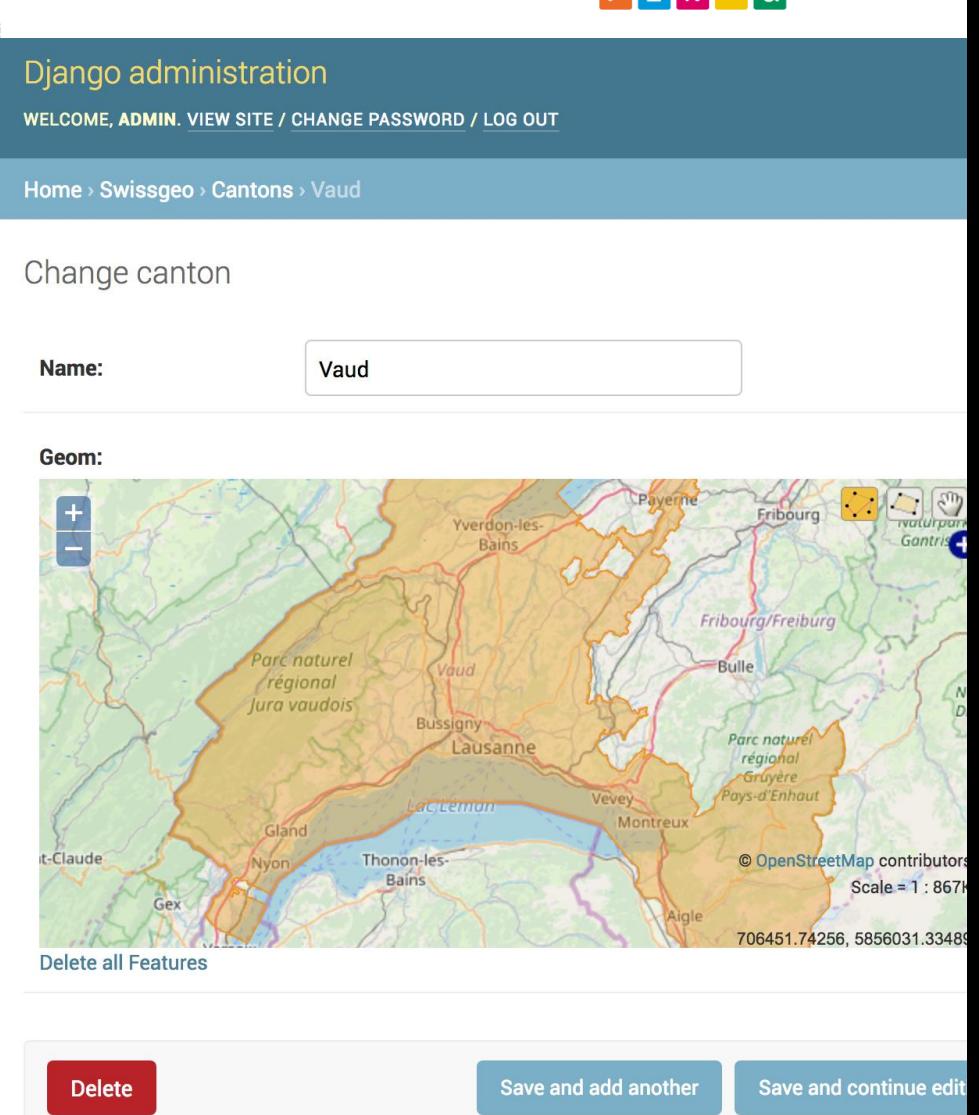

School of Management | 7

 $\vert z \vert \vert \vert z \vert \vert \vert \vert \vert z \vert \vert \vert \vert z \vert \vert \vert$ 

**Fribourg** 

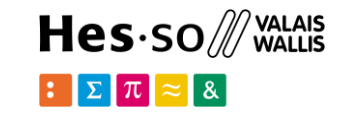

#### http://127.0.0.1:8000/swissgeo/cantons/Vaud **Requests with Geo Models**

### **urls.py**

```
urlpatterns = path('city/', views.cities, name='cities'), 
 path('city/<int:city id>', views.city, name='city'),
 path('cantons/<str:canton name>', views.canton, name='canton'),
```
### **views.py**

def canton(request, canton name): cantons=Canton.objects.filter(name=canton\_name) return HttpResponse(cantons[0].geom.wkt)

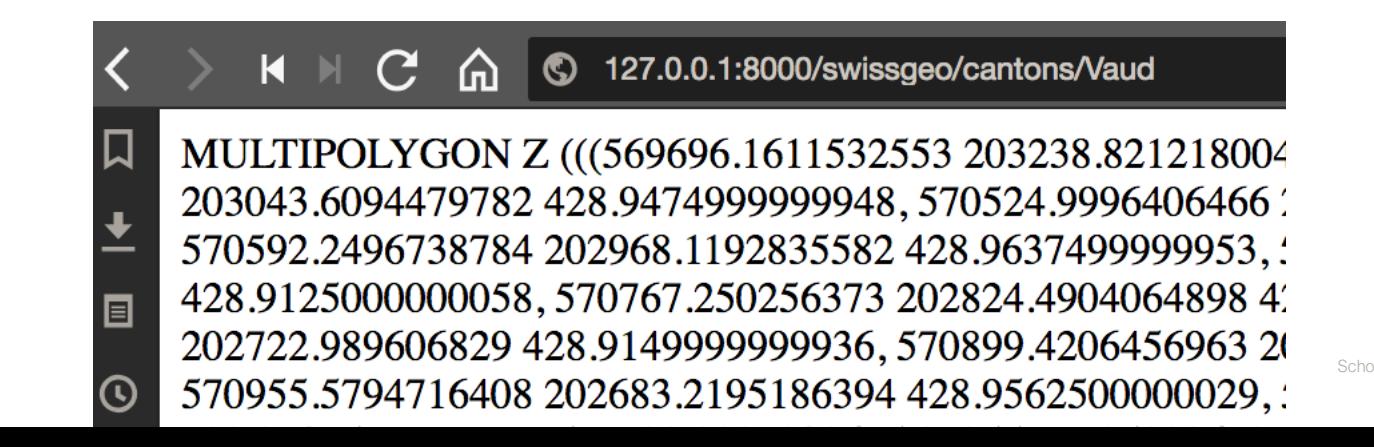

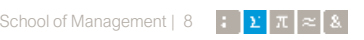

## **views.py** http://127.0.0.1:8000/swissgeo/cantons/Fribourg **Templates with Geo Models**

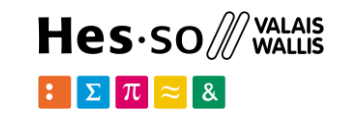

def canton(request, canton name): cantons=Canton.objects.filter(name=canton\_name) return render(request,'swissgeo/canton.html', {'cantonobj':cantons[0]})

#### **swissgeo/canton.html**

```
<ul class="list-group"> 
  \langleli Class="list-group-item d-flex justify-content-between align-items-center">
      \langle h2\rangle{{cantonobj.name}}\langle h2\rangle <span class="badge badge-primary badge-pill">Id:{{cantonobj.id}}</span> 
       <span class="badge badge-primary badge-pill">Area: {{cantonobj.geom.area }}</span> 
       <span class="badge badge-primary badge-pill"># Polygons: {{cantonobj.geom.num_geom}}</span> 
  \langle/li></ul> 
                                          Fribourg
                                                               Area: N 1980197111561229
                                                                                  Num Polvaons: !
```
#### $Hes·so$   $\mathbb{\mathbb{Z}}$  vallais  $\mathbb{E}[\mathbf{\Sigma}|\pi] \approx 8$

### http://127.0.0.1:8000/swissgeo/cantons.json **Returning GeoJSON**

### **urls.py**

 $urlpatterns =$ path('cantons/<str:canton name>', views.canton, name='canton'), path('cantons.json' , views.cantonsjson, name='cantonsjson'),

### **views.py**

from django.core.serializers import serialize

```
def cantonsjson(request):
    cantons=Canton.objects.all() 
   ser=serialize('geojson', cantons,
                   geometry_field='geom',
                  filelds = ('name', )) return HttpResponse(ser)
```
#### $\bullet$  (C) 127.0.0.1:8000/swiss... 10.2 Mo  $\Omega$  $0/1$

```
{"type": "FeatureCollection", "crs": {"type": "name", "prop
"EPSG:4326"}}, "features": [{"type": "Feature", "properties"
"geometry": {"type": "MultiPolygon", "coordinates": [[[[8.8]
46.812918456487154, 3111.46254248172041, [8.87781860]
46.81308841286069, 3044.43129332270471, [8.878677803
3024.13177548255771, [8.878698479690991, 46.81316035
3014.40642519388351, [8.878851941403301, 46.81326850
3013.67099031619731, [8.879350777912608, 46.81332084
3011.3603273620831, [8.879685720847172, 46.813469990
[8.880286135112964, 46.813459742674816, 2988.0289819
[8.880848786981858, 46.813581671124595, 2973.1430762
[8.881339145529337, 46.81363044498385, 2968.13118116
46.81374531269466, 2924.1538991359994], [8.882061216
```
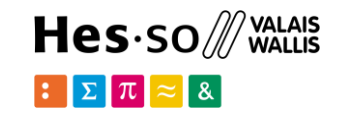

# **Leaflet in GeoDjango**

https://django-leaflet.readthedocs.io **settings.py**

```
INSTALLED_APPS = [ 
   'swissgeo.apps.SwissgeoConfig', 
   'django.contrib.admin', 
   'django.contrib.auth', 
   'django.contrib.contenttypes', 
   'django.contrib.sessions', 
   'django.contrib.messages', 
   'django.contrib.staticfiles', 
   'django.contrib.gis', 
   'leaflet',
]
```

```
LEAFLET CONFIG ={
   'MIN ZOOM':3,
   'MAX ZOOM':15,
   'DEFAULT_ZOOM':7, 
   'DEFAULT CENTER': (46.7,8),
```
}

# **urls.py Leaflet in django templates**

urlpatterns = [

path('cantons', views.cantons, name='cantons'),

#### **views.py**

```
def cantons(request): 
   context = \{ return render(request,
      'swissgeo/cantons.html',context)
```
### **cantons.html**

```
{% load leaflet_tags %}
<head> 
{% leaflet_js %} 
{% leaflet_css %} 
\langlehead>
<body> 
{% leaflet_map "cantons" %} 
</body>
```
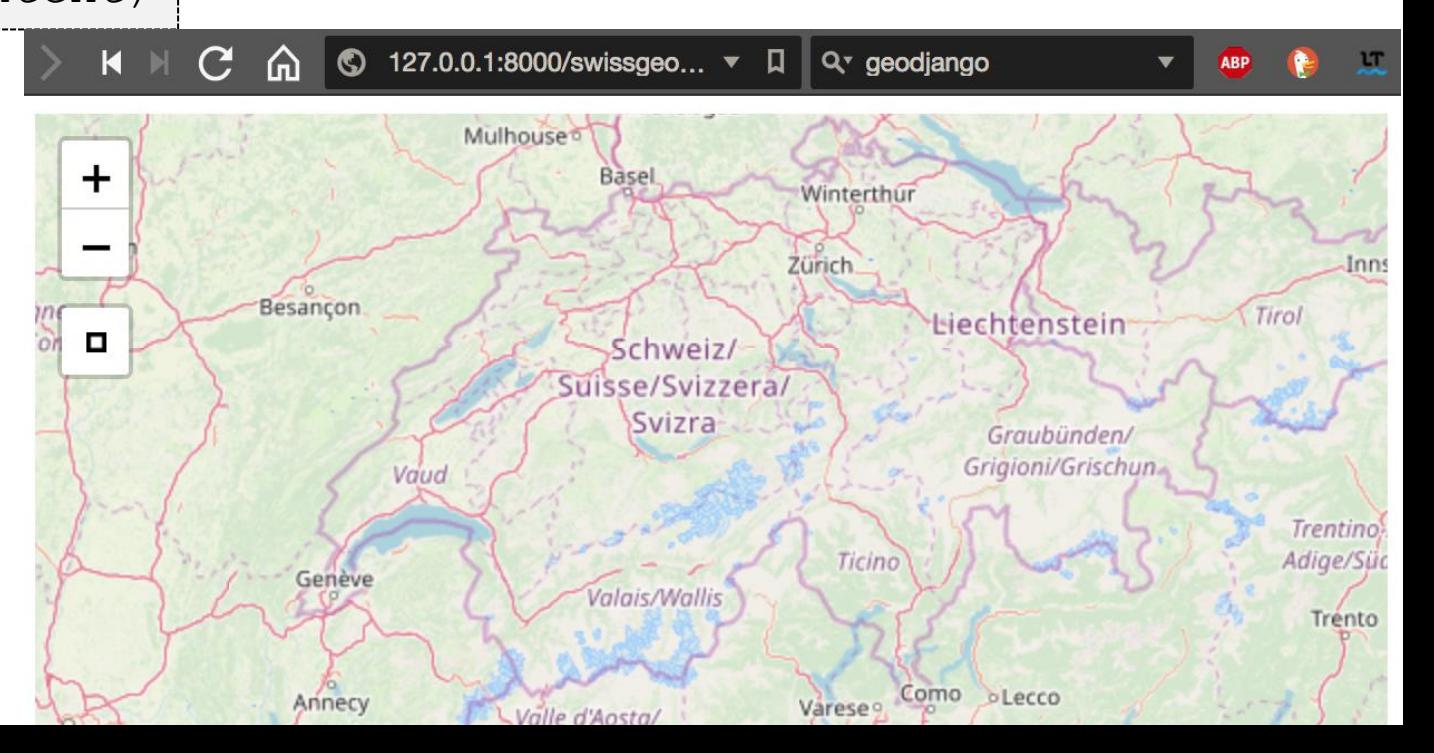

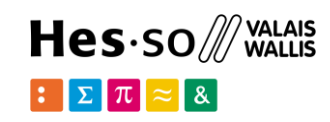

# **Leaflet in django templates**

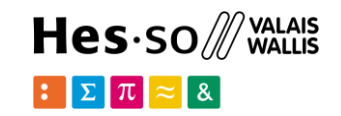

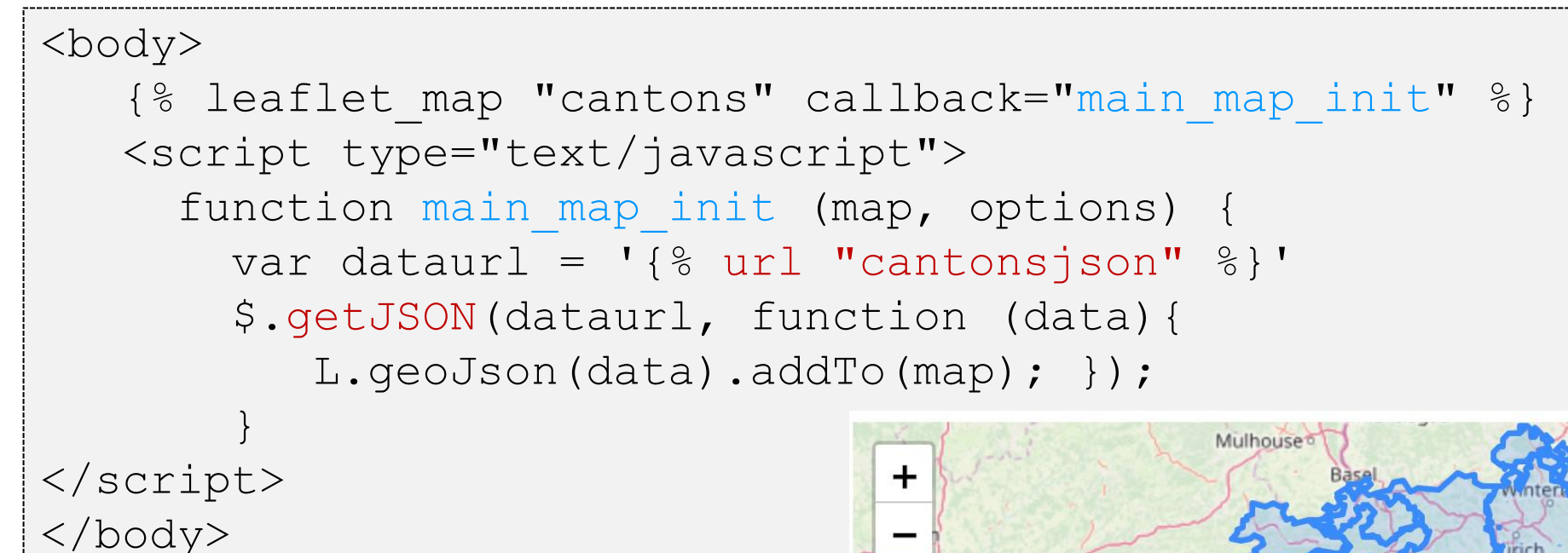

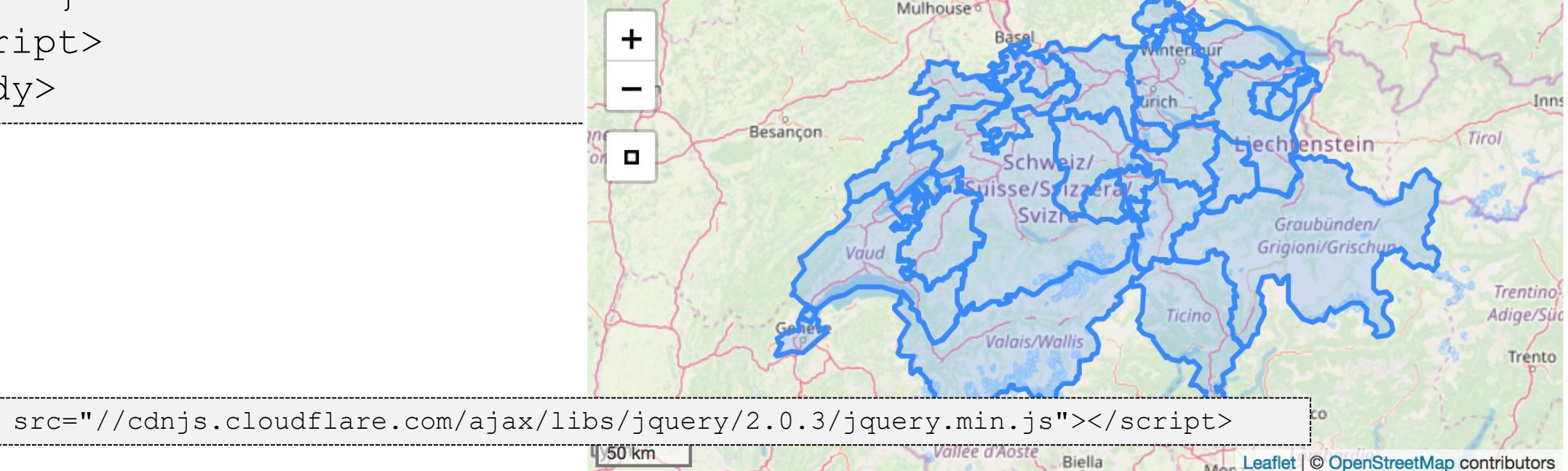

Biella

```
Hes·so WALAIS
Leaflet in django templates\mathbb{E}[\Sigma \pi] \approx 8function main map init (map, options) {
      var dataurl = '\{\% url "cantonsjson" \{\}'
       $.getJSON(dataurl, function (data){ 
            L.geoJson(data, {onEachFeature: onEachFeature}).addTo(map); });
 } 
function onEachFeature(feature, layer) {
      if (feature.properties && 
             feature.properties.name) { 
          layer.bindPopup(feature.properties.name); 
  } 
                                                       Mulhouse
 }
                                              Besancon
                                      П
                                                                              Graubünden/
                                                                             Grigioni/Grischup
                                                             Valais
                                                                                             Trentino
```
School of Management | 14

Valais Walli

Adige/Süc

Trento

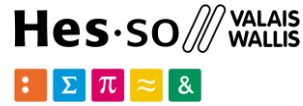

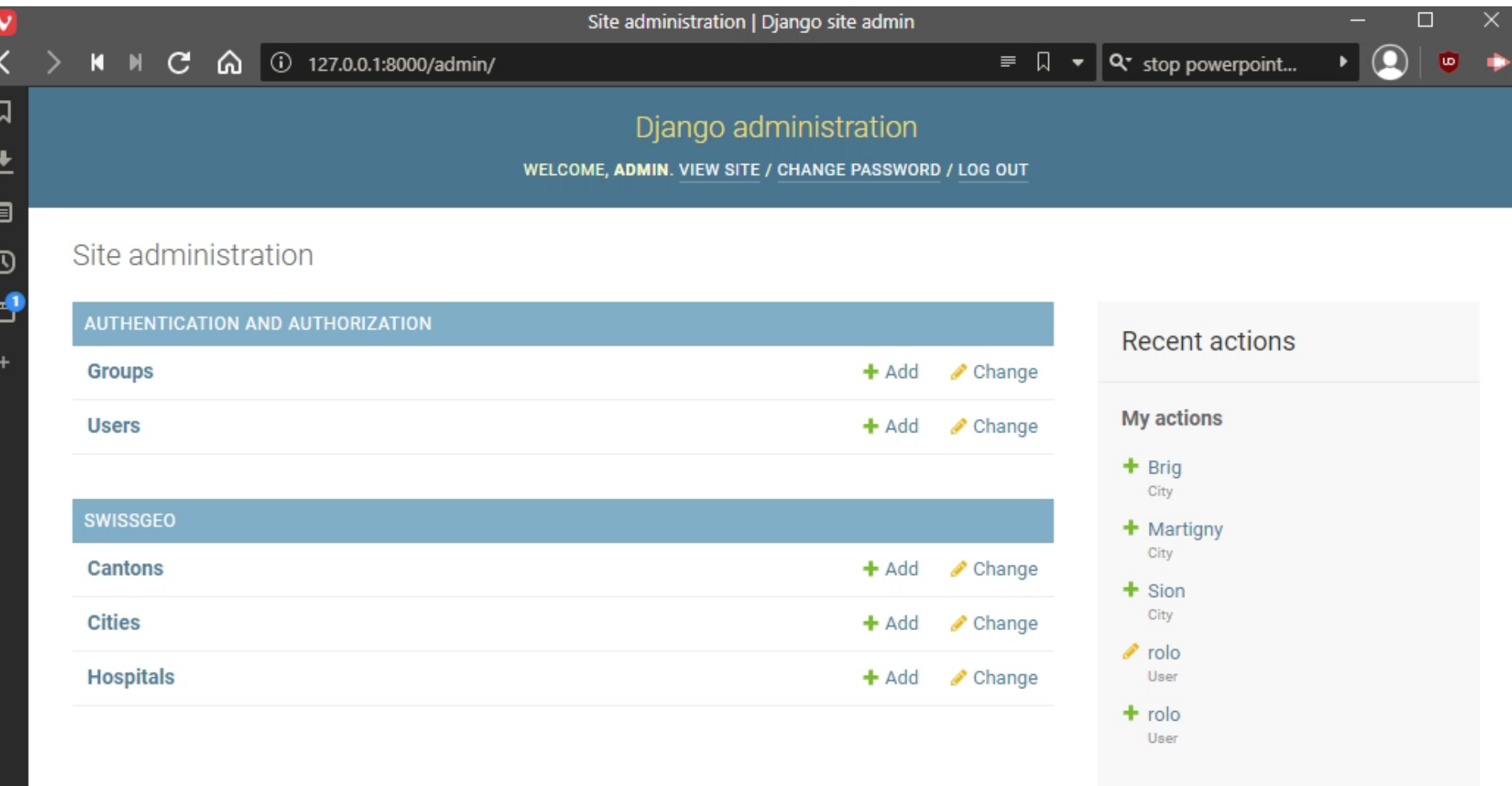

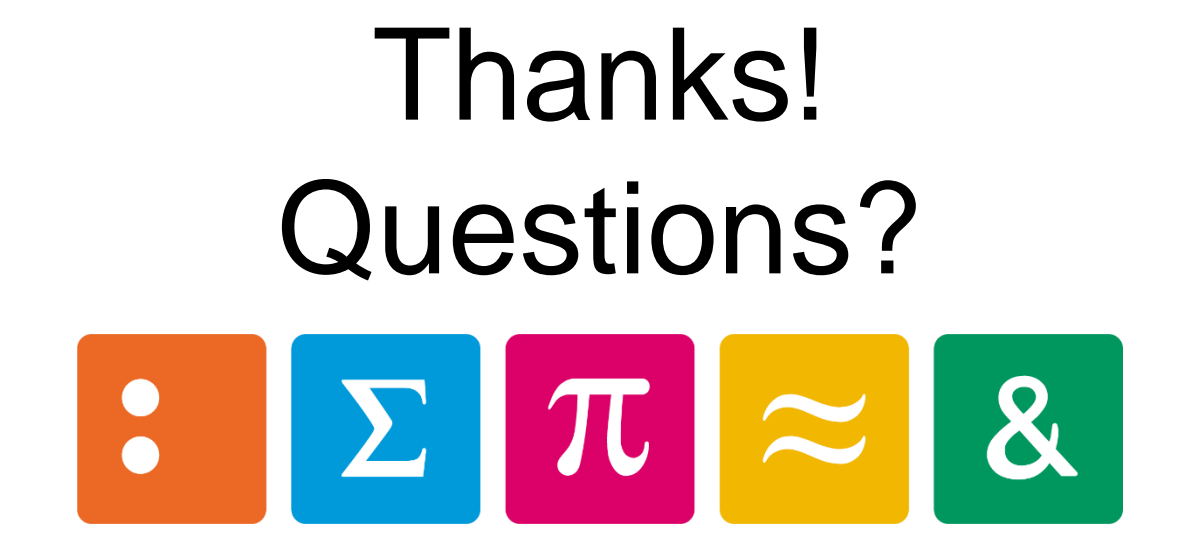